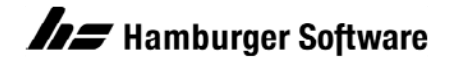

## **Programme zur Auftragsbearbeitung**

## **Beispiel eines Imports von Artikel-Verkaufspreisen**

Sie haben Ihre Verkaufspreise über ein externes Programm kalkuliert und möchten diese nun schnell und einfach in die Auftragsbearbeitung übernehmen? Mit diesem Beispiel können Sie auf schnellem Weg die neuen Preise Ihrer Artikel importieren. Verwenden Sie die beigefügten Beispieldateien, die für die Beispieldatenbank der Auftragsbearbeitung erstellt wurden.

## **Den Beispielimport in Ihrer Beispieldatenbank vorbereiten**

- 1. Sichern Sie im Programmordner der Auftragsbearbeitung (Standard: C:\Program Files (x86)\Hs\Ab) alle Dateien mit den Bezeichnungen **[vk\\_imp\\_def.ini](https://www.hamburger-software.de/fileadmin/user_upload/downloads/ims/ims-dateien/15623_vk_imp_def.ini)** und **[vk\\_imp\\_Artikelpreise.ini](https://www.hamburger-software.de/fileadmin/user_upload/downloads/ims/ims-dateien/15623_vk_imp_Artikelpreise.ini)** in einen Sicherungsordner auf einem Laufwerk Ihrer Wahl. **Hintergrund:** Bereits vorhandene eigene Dateien (mit gleicher Bezeichnung) könnten im weiteren Verlauf Ihrer Arbeit überschrieben werden.
- 2. Speichern Sie die Dateien aus dem Anhang auf Ihrem lokalen Datenträger C:\Program Files (x86)\Hs\Ab.

Nun steht Ihnen in Ihrer Beispieldatenbank ein Beispiel für den Import von Artikelpreisen zur Verfügung.

## **So importieren Sie Verkaufspreise in Ihre Beispieldatenbank**

- 1. Öffnen Sie die Beispieldaten Ihrer Auftragsbearbeitung.
- 2. Rufen Sie dann das Arbeitsgebiet **Import** auf: Menü **Datei / Datenimport / Import**.
- 3. Klicken Sie zum Feld **Importdatei** auf die Schaltfläche **Durchsuchen**.
- 4. Wählen Sie im Ordner C:\Program Files (x86)\Hs\Ab die Datendatei **[Artikelpreise.csv.](https://www.hamburger-software.de/fileadmin/user_upload/downloads/ims/ims-dateien/15623_Artikelpreise.csv)**
- 5. Wählen Sie das **Dateiformat 'Artikelpreisliste'**.
- 6. Klicken Sie auf **OK**, um den Import durchzuführen.

Es sollten keinerlei Fehler- oder Warnhinweise auftreten. Andernfalls wenden Sie sich bitte an die Profiline Auftragsbearbeitung.

HINWEIS: Die geänderten Artikel können Sie sich anschließend in der mitgelieferten Datendatei **Artikelpreise.csv**, sowie im Menü **Stammdaten** / **Artikel** Registerkarte **Preis** der Beispieldaten betrachten. Mit dem Beispielimport wurden die Preise der Preisliste 1 und 2 des Artikels **E1200** verändert, sowie die Preise der Preisliste 3 und 4 des Artikels **E1375**.

Bitte lesen Sie auch das Handbuch zum Thema Datenimport und studieren Sie die mitgelieferten Steuerdateien, um mittels dieser Informationen einen Datenimport Ihrer Verkaufspreise in Eigenregie gestalten zu können. Sie werden ggf. andere bzw. mehr Felder in Ihre eigene Formatsteuer- und Datendatei integrieren wollen.